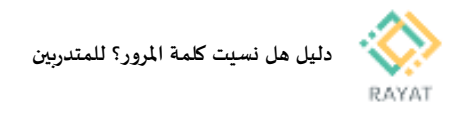

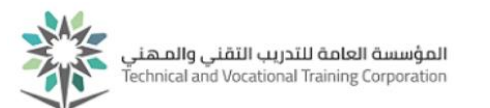

## **دليل هل نسيت كلمة املرور؟ ملتدربين**

## **1 من :1 الدخول إلى صفحة الخدمة**

- **خطوات الدخول إلى صفحة الخدمة**
- .1 بعد الدخول لخدمة هل نسيت كلمة املرور؟ للمتدربين من البوابة،في صفحة تغيير كلمة المرور، أدخل رقمك التدربي ورقم الهوية والرمزالظاهرحسب الصورة ثم اضغط موافق
- .2 ستظهرلك رسالة تشعرك بأنه سترسل رسالة نصية إلى رقم جوالك املسجل يتضمن رقم مرجعي تدخله حتى يمكن لك إدخال كلمة املرورالجديدة، اضغط نعم لتنفيذ ذلك

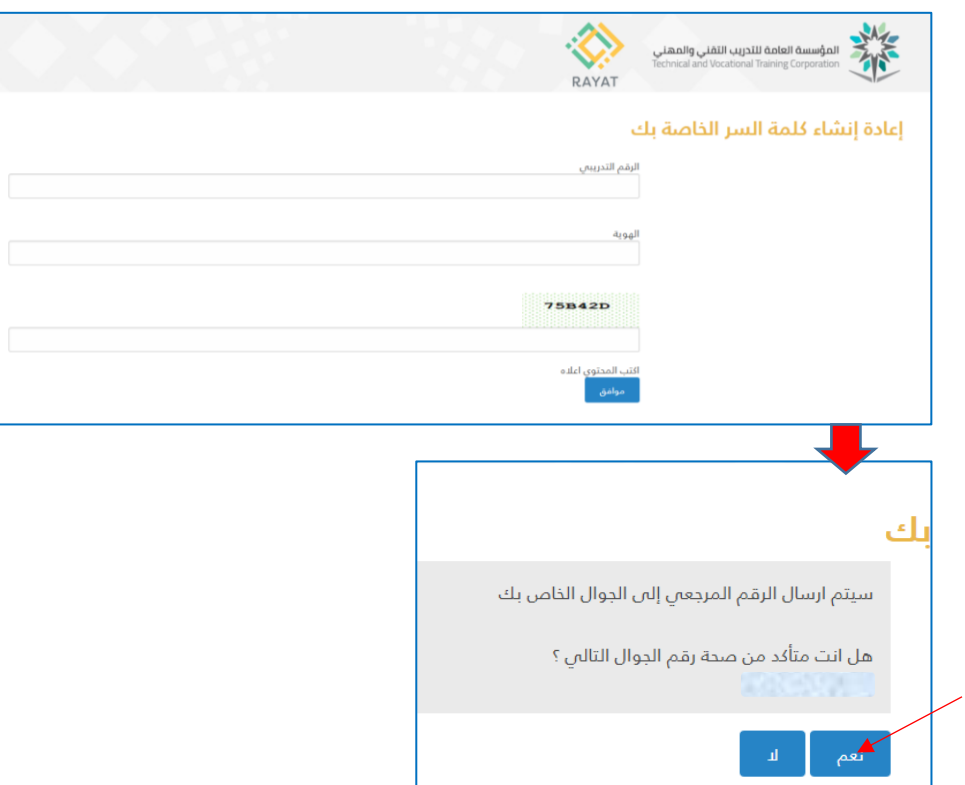